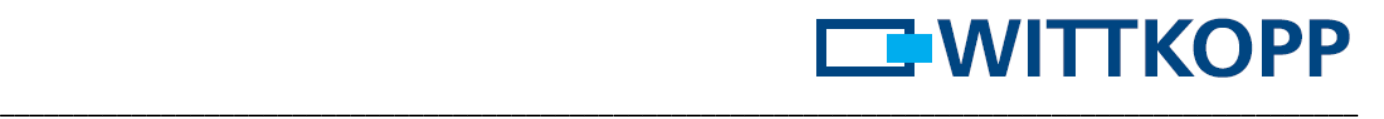

### **Instrukcja obsługi FinKey**

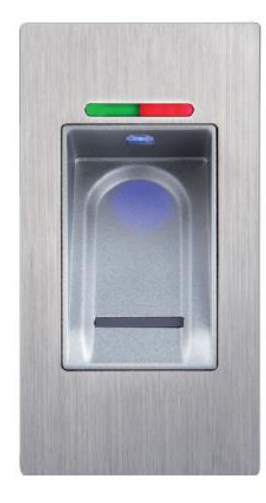

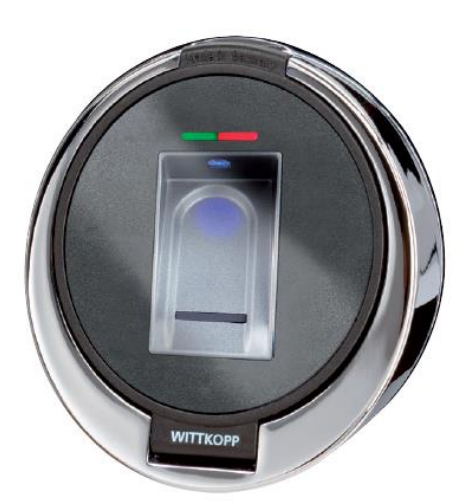

### **Spis treści**

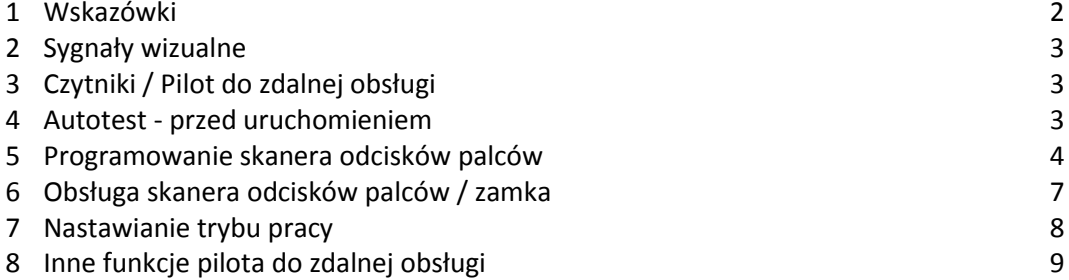

# **EWITTKOPP**

#### **1 Wskazówki**

Przed uruchomieniem zamka dokładnie zapoznać się z poniższą instrukcją obsługi.

#### **1.1 Wskazówki dotyczące odpowiedzialności**

 Nie przejmujemy jakiejkolwiek odpowiedzialności za zakłócenia w funkcjonowaniu wynikające z błędnej obsługi, użycia siły lub nieprawidłowego obchodzenia się. Nie przejmujemy także odpowiedzialności za szkody rzeczowe i majątkowe powstałe na przykład w wyniku nieprawidłowego zamknięcia sejfu.

\_\_\_\_\_\_\_\_\_\_\_\_\_\_\_\_\_\_\_\_\_\_\_\_\_\_\_\_\_\_\_\_\_\_\_\_\_\_\_\_\_\_\_\_\_\_\_\_\_\_\_\_\_\_\_\_\_\_\_\_\_\_\_\_\_\_\_\_\_\_\_\_\_\_\_\_\_\_\_\_\_\_\_\_\_\_\_\_\_\_\_\_

 Jeśli mimo zastosowania się do poniższych wskazówek Twój sejf nie pozwala się otworzyć, należy skontaktować się z producentem sejfu.

#### **1.2 Wskazówki dotyczące obsługi**

- Przy pierwszym użyciu lub po awarii prądu odczekać ok. 3 min. aż czytnik osiągnie optymalną temperaturę roboczą.
- Ustalić 3 palce do zarządzania zamkiem. Palce te będą palcami głównymi (Master). **Palec główny (Master) nie może być równocześnie palcem użytkownika (patrz punkt 5.1).**
- Zalecamy, aby jako palec główny (Master) wybierać palec rzadko używany.
- Prawidłowa obsługa przy użyciu palca głównego (Master) kwitowana jest poprzez zaświecenie się zielonej i czerwonej diody LED.
- Prawidłowa obsługa przy użyciu palca użytkownika kwitowana jest poprzez zaświecenie się zielonej diody LED.
- Można zapamiętać do 100 odcisków palców użytkownika.
- Proces programowania przeprowadzać wyłącznie przy otwartym sejfie.
- Zalecamy umycie rąk przed wprowadzeniem odcisku palca głównego/palca użytkownika.
- Nigdy nie stosować siły.
- Nigdy nie otwierać obudowy zamka. W przeciwnym razie może dojść do zakłócenia funkcjonowania zamka i utraty prawa do roszczeń gwarancyjnych.

#### **1.3 Wskazówki dotyczące bezpieczeństwa**

- Po wprowadzeniu odcisku palca użytkownika należy kilkukrotnie otworzyć i zamknąć zamek elektroniczny przy otwartych drzwiczkach.
- Po każdym zamknięciu sprawdzić, czy sejf jest zamknięty.

#### **1.4 Awaria prądu**

 W przypadku przerwy w zasilaniu elektrycznym odłączyć zasilacz od gniazda i zasilić zamek przy pomocy zestawu zasilania awaryjnego i bloku baterii 9 V.

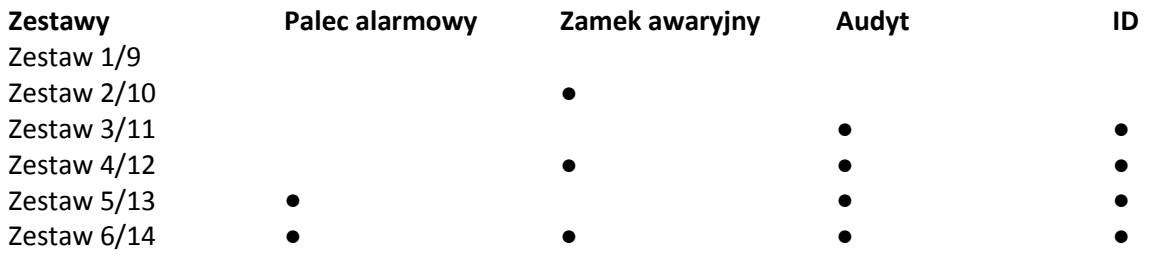

#### **2 Sygnały wizualne**

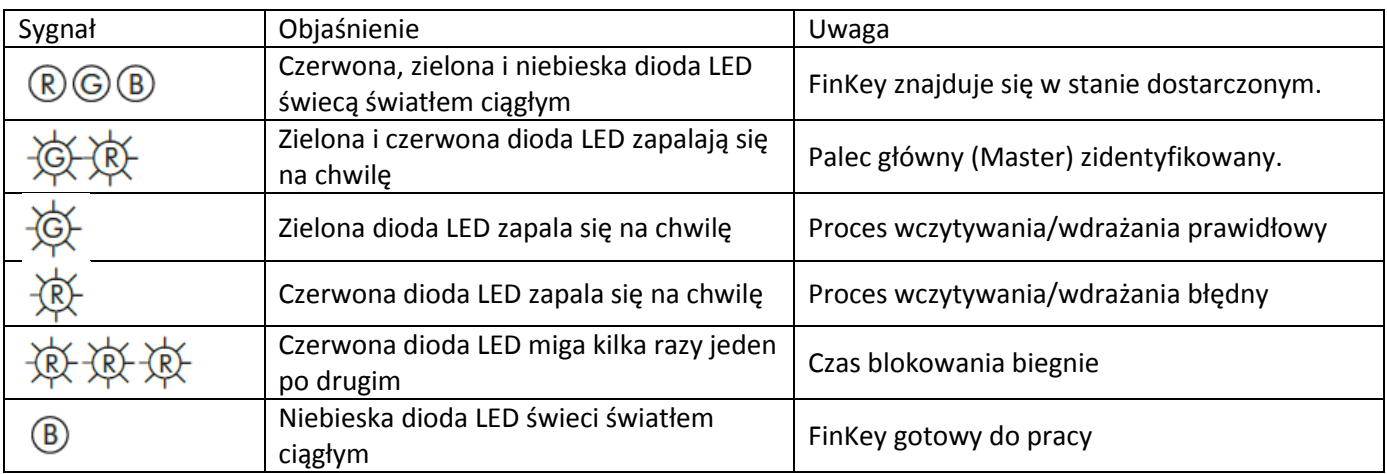

\_\_\_\_\_\_\_\_\_\_\_\_\_\_\_\_\_\_\_\_\_\_\_\_\_\_\_\_\_\_\_\_\_\_\_\_\_\_\_\_\_\_\_\_\_\_\_\_\_\_\_\_\_\_\_\_\_\_\_\_\_\_\_\_\_\_\_\_\_\_\_\_\_\_\_\_\_\_\_\_\_\_\_\_\_\_\_\_\_\_\_\_

#### **3 Czytniki/Pilot do zdalnej obsługi**

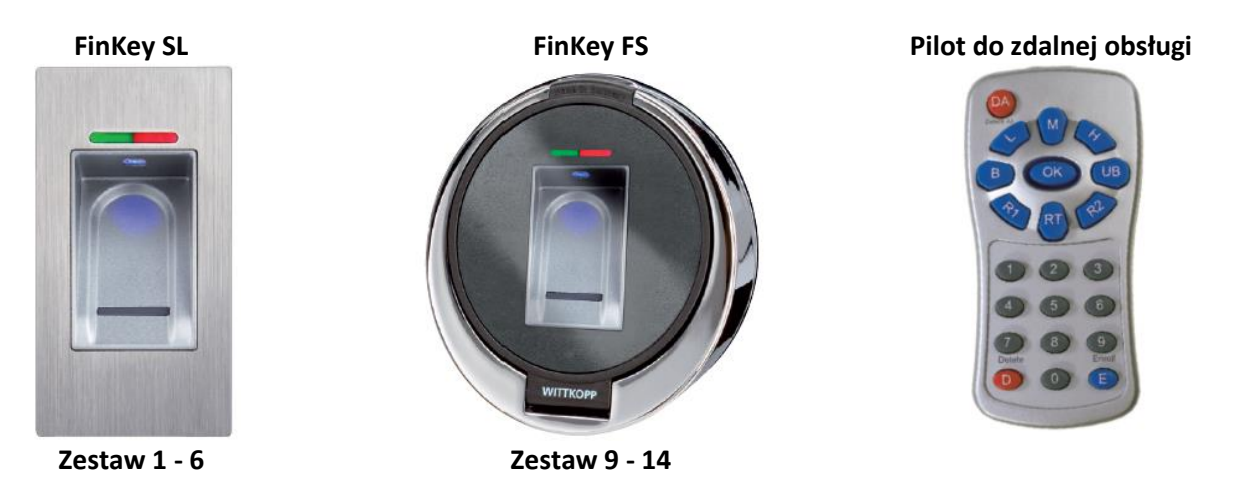

**4 Autotest** - przed uruchomieniem

Automatyczny proces sprawdzania okablowania, parowania, kodowania i przyłączy do zdalnie sterowanego zamka silnikowego (przed wprowadzeniem palców do programu).

Przytrzymać pilota bezpośrednio przy niebieskiej diodzie LED czytnika. Każdy zidentyfikowany przycisk zostanie potwierdzony zieloną diodą LED.

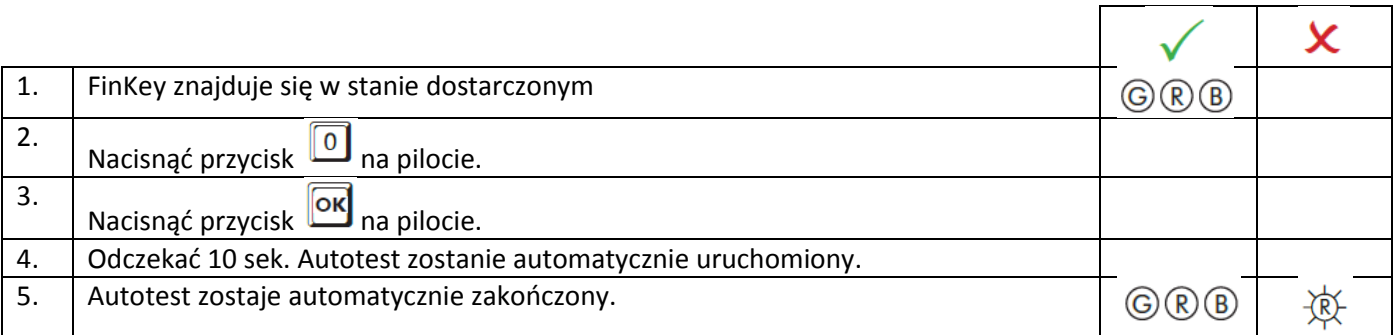

### **EWITTKOPP**

**FinKey**

#### **5 Programowanie skanera odcisków palców**

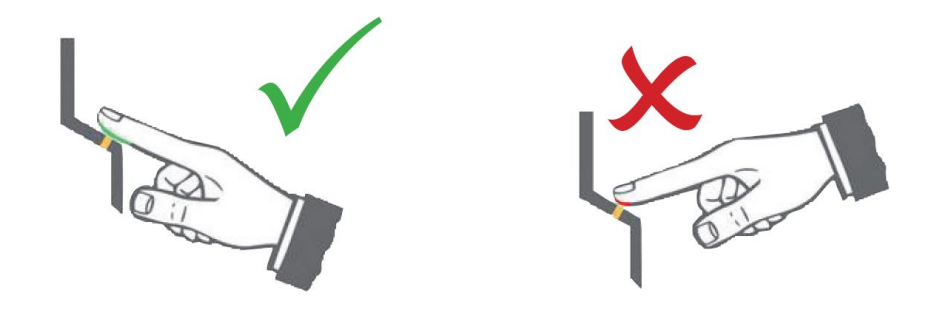

#### **5.1 Wprowadzanie odcisków palców głównych (zestaw 1 - 6 / zestaw 9 - 14)**

Jako odcisk palca głównego (Master) można wprowadzić 3 krotnie odcisk tego samego palca lub trzech różnych palców.

\_\_\_\_\_\_\_\_\_\_\_\_\_\_\_\_\_\_\_\_\_\_\_\_\_\_\_\_\_\_\_\_\_\_\_\_\_\_\_\_\_\_\_\_\_\_\_\_\_\_\_\_\_\_\_\_\_\_\_\_\_\_\_\_\_\_\_\_\_\_\_\_\_\_\_\_\_\_\_\_\_\_\_\_\_\_\_\_\_\_\_\_

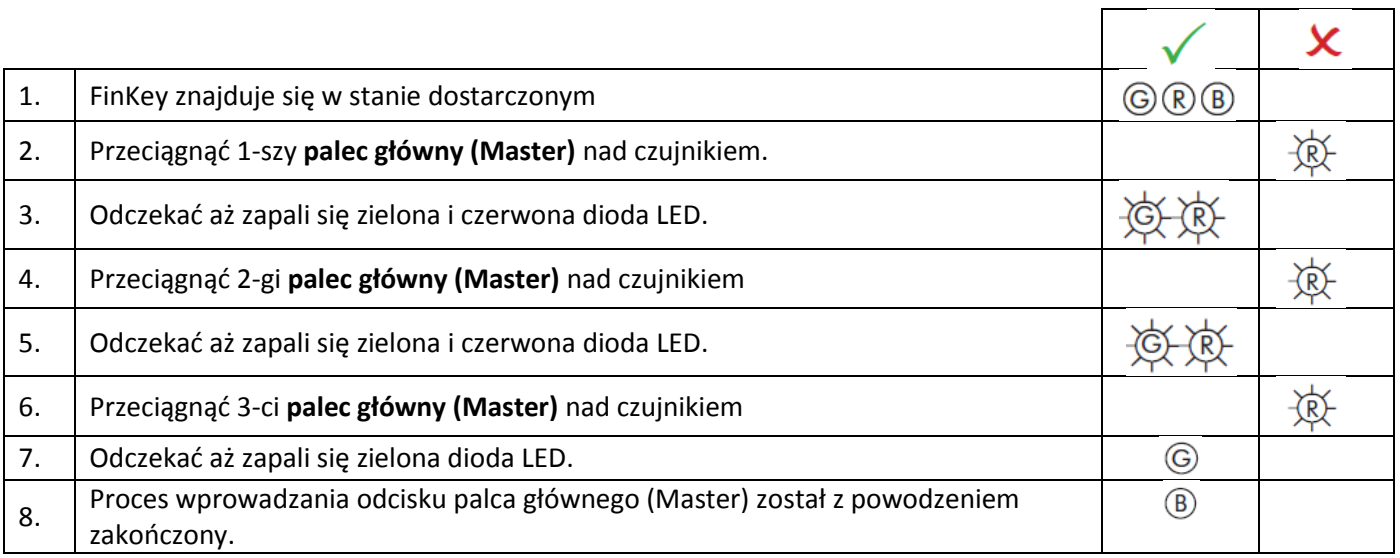

 Przerwa między wprowadzaniem poszczególnych odcisków palców: Pomiędzy wprowadzeniem poszczególnych odcisków palców nie może minąć więcej niż 60 sek., w przeciwnym razie należy powtórzyć proces wprowadzania odcisków palców. Jeśli w międzyczasie będzie świecić jedynie czerwona dioda LED należy powtórzyć proces.

┬

#### **5.2 Programowanie skanera odcisków palców - VdS klasa 1**

#### **5.2.1 Wprowadzanie odcisków palców użytkowników (zestaw 1 - 2 / zestaw 9 - 10)**

Palec główny (Master) nie może być równocześnie palcem użytkownika.

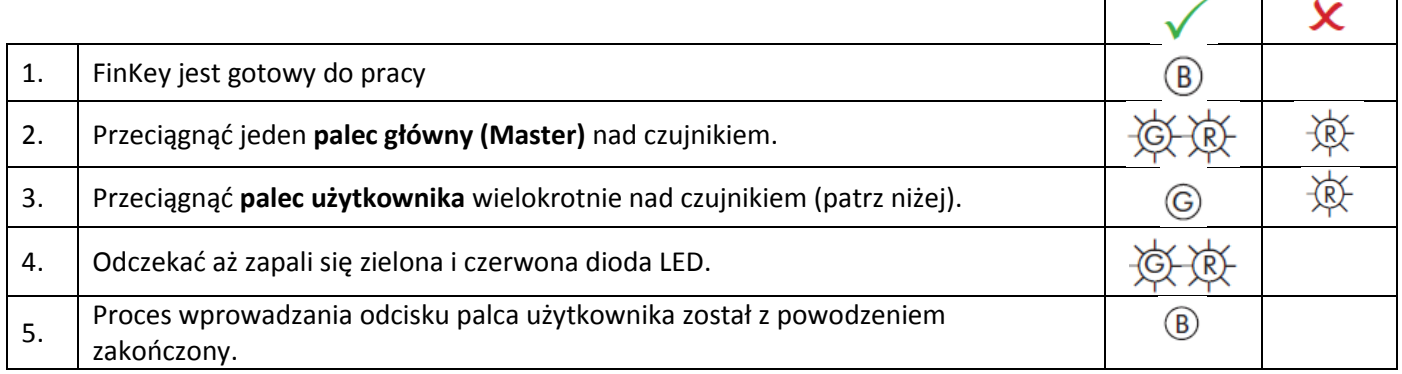

\_\_\_\_\_\_\_\_\_\_\_\_\_\_\_\_\_\_\_\_\_\_\_\_\_\_\_\_\_\_\_\_\_\_\_\_\_\_\_\_\_\_\_\_\_\_\_\_\_\_\_\_\_\_\_\_\_\_\_\_\_\_\_\_\_\_\_\_\_\_\_\_\_\_\_\_\_\_\_\_\_\_\_\_\_\_\_\_\_\_\_\_

- Pomiędzy wprowadzeniem poszczególnych odcisków palców użytkownika nie może minąć więcej niż 10 sek., w przeciwnym razie należy powtórzyć proces wprowadzania odcisków palców.
- Zaleca się przynajmniej 3-krotne wprowadzanie poszczególnych palców użytkownika, w celu optymalizacji współczynnika identyfikacji. W przypadku "trudnych" palców może być konieczne nawet 6-krotne wprowadzenie tego samego palca użytkownika lub wykorzystanie innego palca jako palca użytkownika.

#### **5.3 Programowanie skanera odcisków palców - VdS klasa 2**

#### **5.3.1 Wprowadzanie odcisków palców użytkowników (zestaw 3 - 6 / zestaw 11 - 14)**

Palec główny (Master) nie może być równocześnie palcem użytkownika.

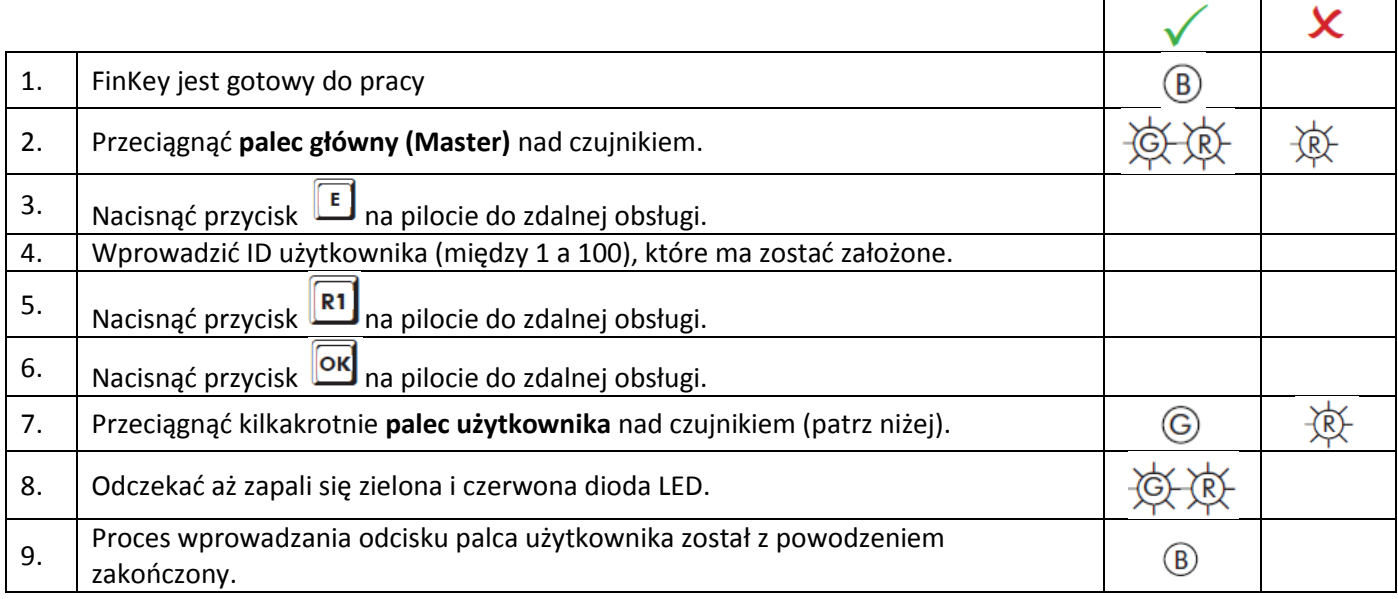

- Istnieje możliwość wprowadzenia kilku palców pod jednym numerem ID użytkownika.
- Pomiędzy wprowadzeniem poszczególnych odcisków palców użytkownika nie może minąć więcej niż 10 sek., w przeciwnym razie należy powtórzyć proces wprowadzania odcisków palców.
- Zaleca się przynajmniej 3-krotne wprowadzanie poszczególnych palców użytkownika, w celu optymalizacji współczynnika identyfikacji. W przypadku "trudnych" palców może być konieczne nawet 6-krotne wprowadzenie tego samego palca użytkownika lub wykorzystanie innego palca jako palca użytkownika.

## **EWITTKOPP**

#### **5.3.2 Wprowadzanie odcisku palca alarmowego do funkcji "cichego alarmu" (zestaw 5 - 6 / zestaw 13 - 14)**

\_\_\_\_\_\_\_\_\_\_\_\_\_\_\_\_\_\_\_\_\_\_\_\_\_\_\_\_\_\_\_\_\_\_\_\_\_\_\_\_\_\_\_\_\_\_\_\_\_\_\_\_\_\_\_\_\_\_\_\_\_\_\_\_\_\_\_\_\_\_\_\_\_\_\_\_\_\_\_\_\_\_\_\_\_\_\_\_\_\_\_\_

Tylko w powiązaniu z instalacją alarmową. Aby wyzwolić "cichy alarm", przeciągnąć uprzednio wprowadzony do programu palec alarmowy nad czujnikiem. Zamek otwiera się, równocześnie wyzwalany jest sygnał alarmowy. **Palec alarmowy nie może być równocześnie palcem głównym (Master) ani palcem użytkownika.**

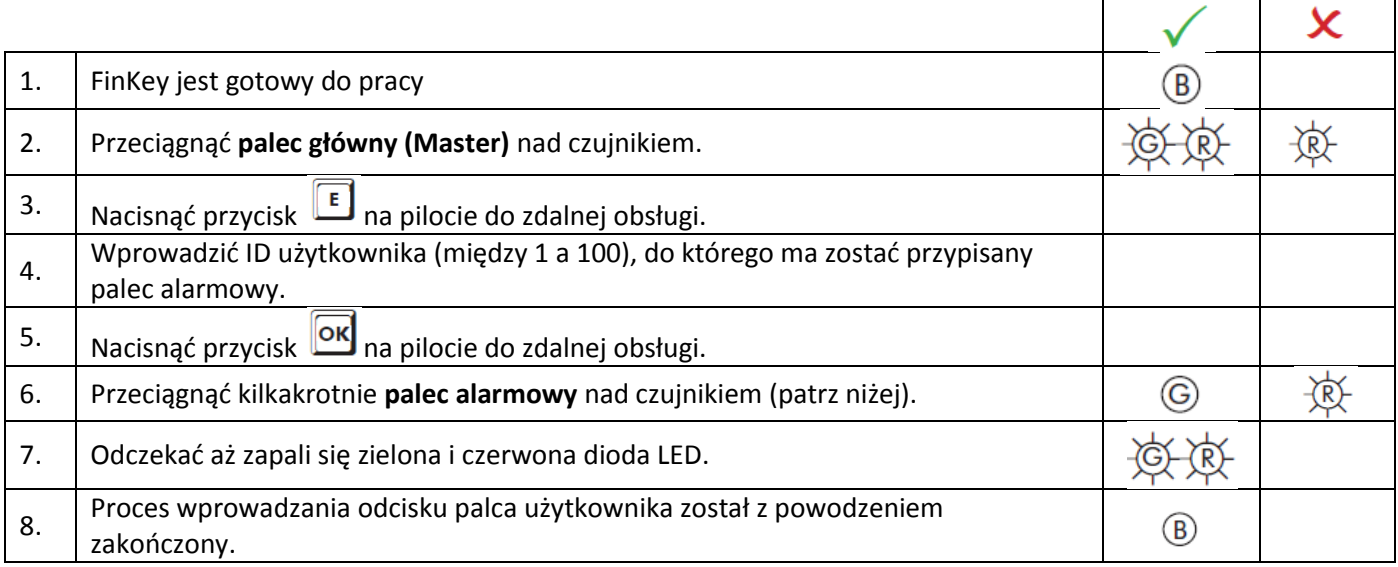

- Istnieje możliwość wprowadzenia kilku palców alarmowych pod jednym numerem ID użytkownika.
- Pomiędzy wprowadzeniem poszczególnych odcisków palców alarmowych nie może minąć więcej niż 10 sek., w przeciwnym razie należy powtórzyć proces wprowadzania odcisków palców.
- Zaleca się przynajmniej 3-krotne wprowadzanie poszczególnych palców użytkownika, w celu optymalizacji współczynnika identyfikacji. W przypadku "trudnych" palców może być konieczne nawet 6-krotne wprowadzenie tego samego palca alarmowego lub wykorzystanie innego palca jako palec alarmowy.

#### **5.3.3 Kasowanie odcisku palca użytkownika (zestaw 3 - 6 / zestaw 11 - 14)**

Tylko w powiązaniu z instalacją alarmową. Aby wyzwolić "cichy alarm", przeciągnąć uprzednio wprowadzony do programu palec alarmowy nad czujnikiem. Zamek otwiera się, równocześnie wyzwalany jest sygnał alarmowy. **Palec alarmowy nie może być równocześnie palcem głównym (Master) ani palcem użytkownika.**

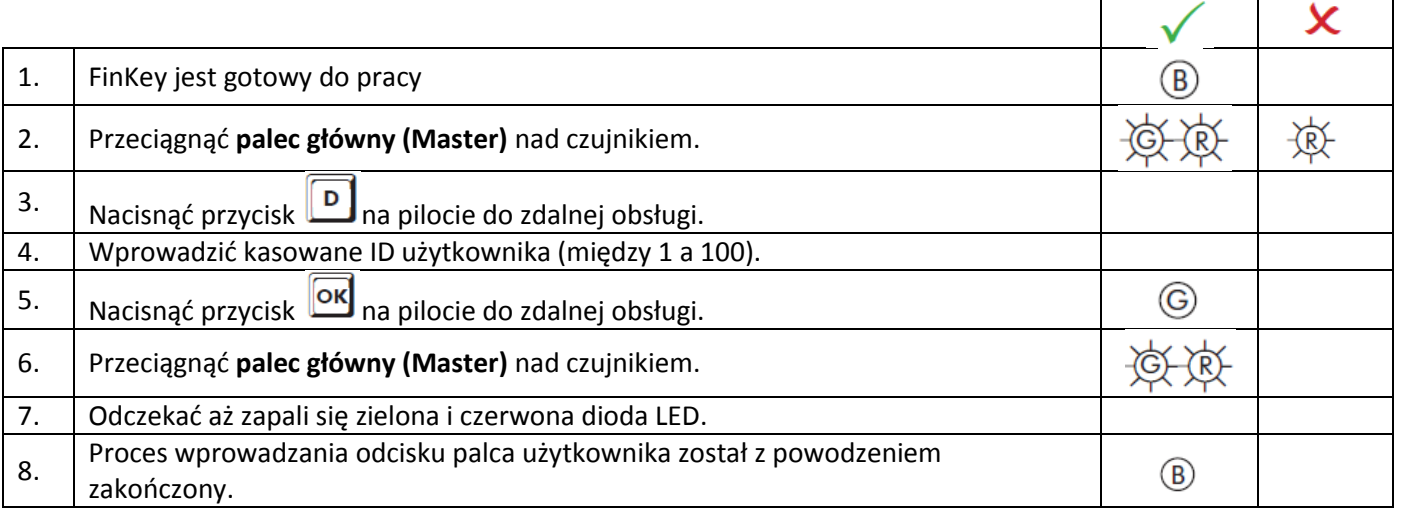

#### **6 Obsługa skanera odcisków palców / zamka**

#### **6.1 Otwieranie/zamykanie (zestaw 1 - 6 / zestaw 9 - 14)**

Otwieranie/zamykanie zamka możliwe jest wyłącznie przy użyciu palca użytkownika.

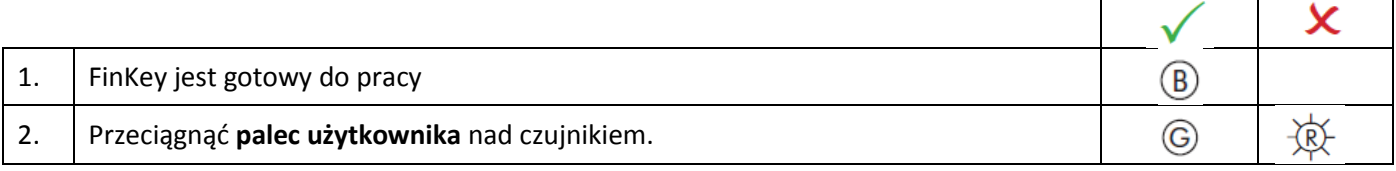

\_\_\_\_\_\_\_\_\_\_\_\_\_\_\_\_\_\_\_\_\_\_\_\_\_\_\_\_\_\_\_\_\_\_\_\_\_\_\_\_\_\_\_\_\_\_\_\_\_\_\_\_\_\_\_\_\_\_\_\_\_\_\_\_\_\_\_\_\_\_\_\_\_\_\_\_\_\_\_\_\_\_\_\_\_\_\_\_\_\_\_\_

 Po następującym kolejno po sobie 4-krotnym przeciągnięciu nad czujnikiem niewprowadzonego lub niezidentyfikowany palca lub też na skutek błędnej obsługi (pali się czerwona dioda LED), następuje blokada na 1 minutę.

 Czas blokady można zakończyć wcześniej przeciągając palec wprowadzony do programu (palec główny lub palec użytkownika) nad czujnikiem. Jeśli urządzenie znajduje się w trybie blokowania, stan ten pokazywany jest poprzez miganie czerwonej diody LED. Jeśli po upłynięciu czasu blokowania wczytane zostaną kolejne 2 błędne palce, czas blokowania przedłuża się do 2 minut.

#### **6.1.1 Otwieranie/zamykanie przy pomocy palca alarmowego (zestaw 5 - 6 / zestaw 13 - 14)**

Wyzwalanie "cichego alarmu" możliwe jest wyłącznie przy pomocy uprzednio wprowadzonego do programu palca alarmowego (patrz 5.3.2).

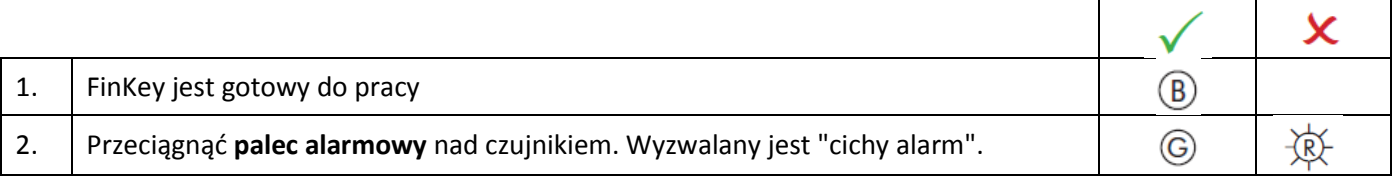

- Po następującym kolejno po sobie 4-krotnym przeciągnięciu nad czujnikiem niewprowadzonego lub niezidentyfikowany palca lub też na skutek błędnej obsługi (pali się czerwona dioda LED), następuje blokada na 1 minutę.
- Czas blokady można zakończyć wcześniej przeciągając palec wprowadzony do programu (palec główny lub palec użytkownika) nad czujnikiem. Jeśli urządzenie znajduje się w trybie blokowania, stan ten pokazywany jest poprzez miganie czerwonej diody LED. Jeśli po upłynięciu czasu blokowania wczytane zostaną kolejne 2 błędne palce, czas blokowania przedłuża się do 2 minut.

#### **6.2 Resetowanie (zestaw 1 - 6 / zestaw 9 - 14)**

Kasowane są wszystkie palce, włącznie z palcem głównym (Master).

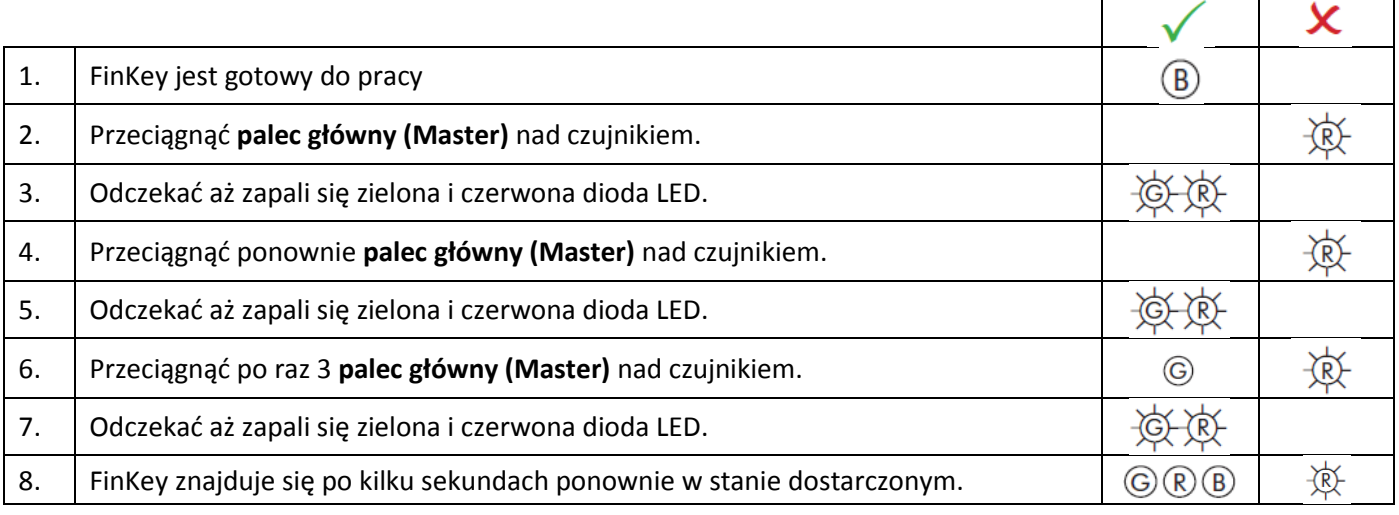

Reset może nastąpić alternatywnie zgodnie z opisem w punkcie 8.5.

#### **7 Nastawianie trybu pracy**

#### **7.1 Nastawianie trybu pracy "Zamykanie automatyczne" (zestaw 1 - 6 / zestaw 9 - 14)**

Przekaźnik 1 steruje czas otwierania zamka.

Fabrycznie nastawiony czas przekaźnika wynosi 5 sek.

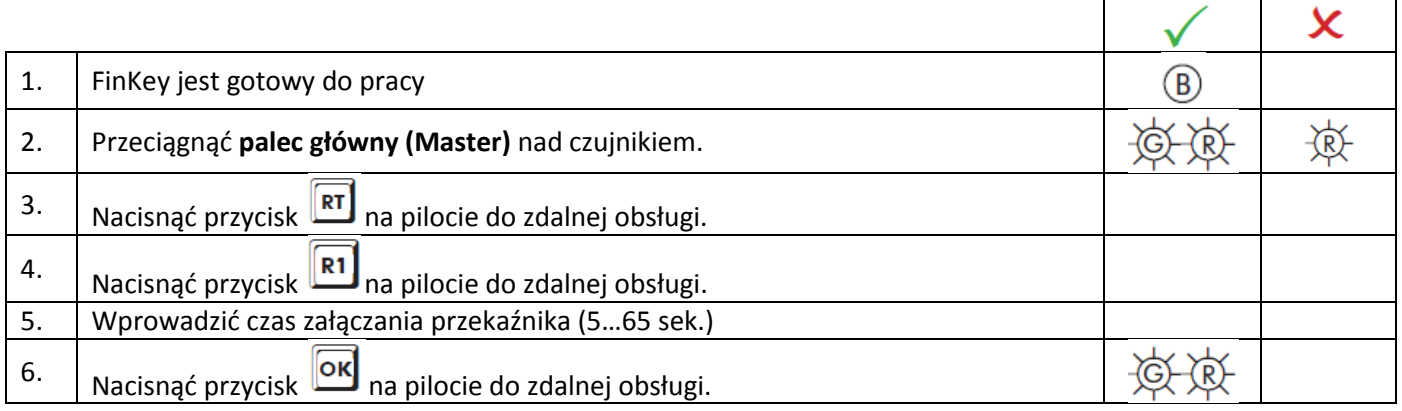

\_\_\_\_\_\_\_\_\_\_\_\_\_\_\_\_\_\_\_\_\_\_\_\_\_\_\_\_\_\_\_\_\_\_\_\_\_\_\_\_\_\_\_\_\_\_\_\_\_\_\_\_\_\_\_\_\_\_\_\_\_\_\_\_\_\_\_\_\_\_\_\_\_\_\_\_\_\_\_\_\_\_\_\_\_\_\_\_\_\_\_\_

#### **7.2 Nastawianie trybu pracy "Zamykanie palcem" (zestaw 1 - 6 / zestaw 9 - 14)**

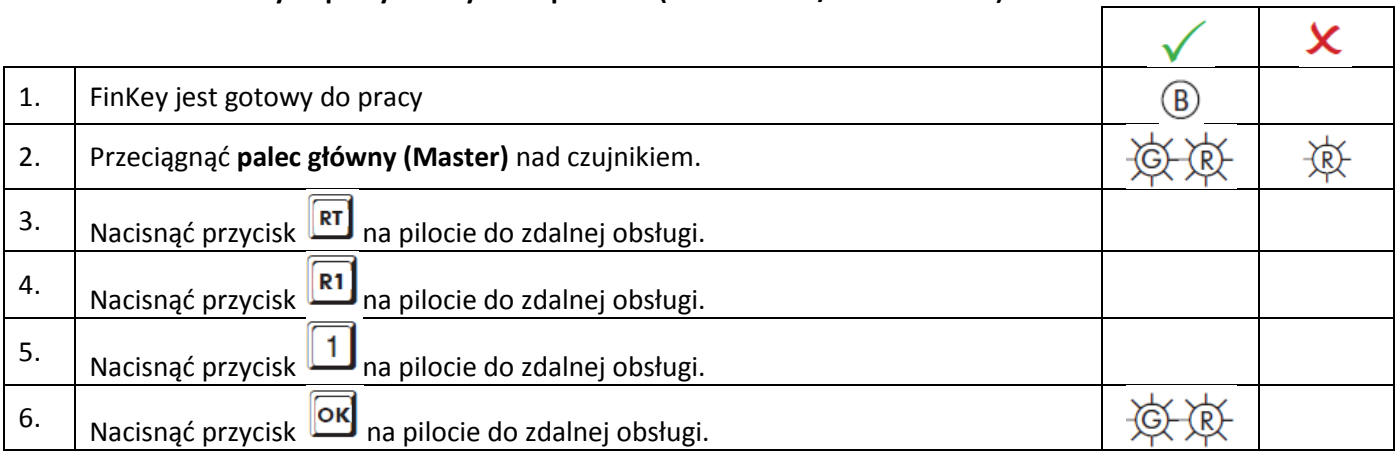

#### **8 Inne funkcje pilota do zdalnej obsługi**

Przytrzymać pilota bezpośrednio przy niebieskiej diodzie LED czytnika. Każdy zidentyfikowany przycisk potwierdzany jest zieloną diodą LED.

\_\_\_\_\_\_\_\_\_\_\_\_\_\_\_\_\_\_\_\_\_\_\_\_\_\_\_\_\_\_\_\_\_\_\_\_\_\_\_\_\_\_\_\_\_\_\_\_\_\_\_\_\_\_\_\_\_\_\_\_\_\_\_\_\_\_\_\_\_\_\_\_\_\_\_\_\_\_\_\_\_\_\_\_\_\_\_\_\_\_\_\_

#### **8.1 Nastawianie czasu zgłaszania "cichego alarmu" (zestaw 5 - 6 / zestaw 13 - 14)**

Przekaźnik 2 steruje czasem zgłaszania "cichego alarmu". Fabrycznie nastawiony czas przekaźnika wynosi 5 sek.

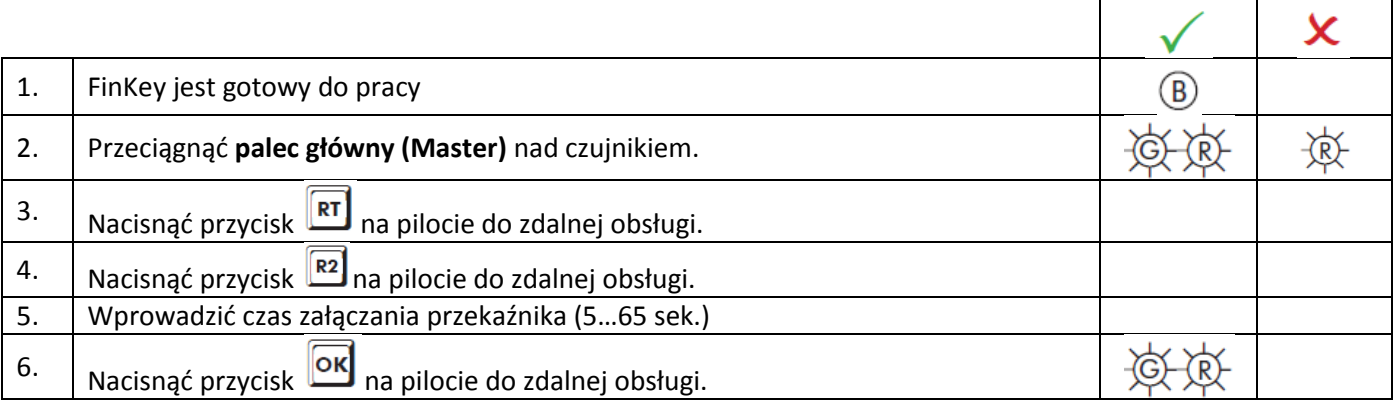

#### **8.2 Aktywowanie blokady obsługi (zestaw 3 - 6 / zestaw 11 - 14)**

Tylko palec główny (Master) może deaktywować palce użytkowników.

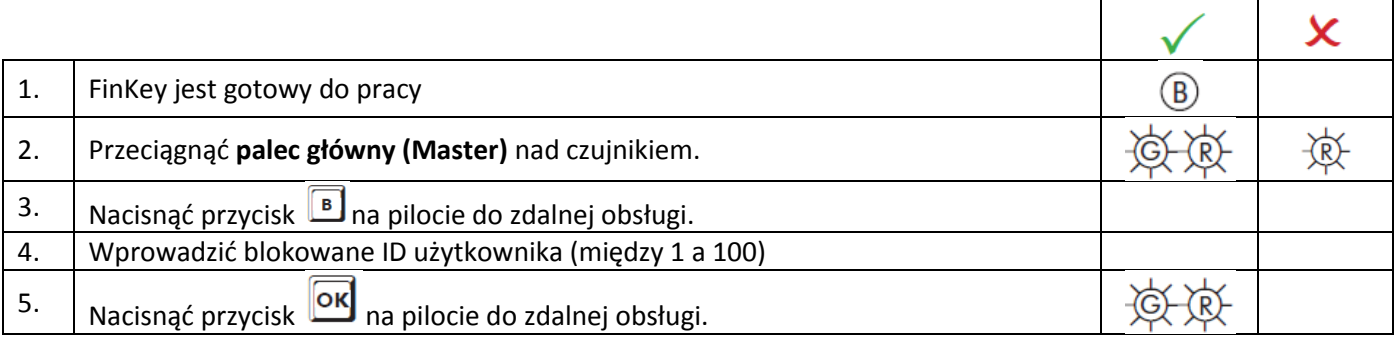

#### **8.3 Deaktywowanie blokady obsługi (zestaw 3 - 6 / zestaw 11 - 14)**

Tylko palec główny (Master) może aktywować palce użytkowników.

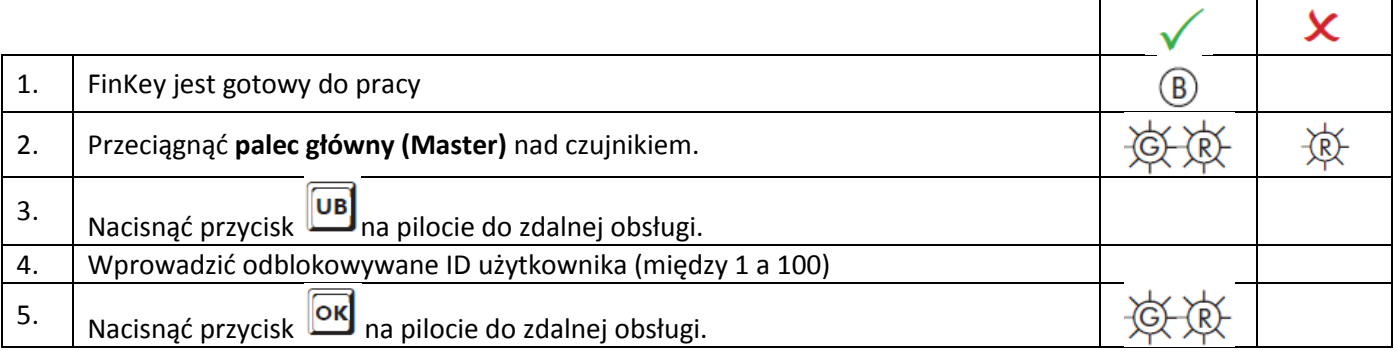

## **EMITTKOPP**

#### **8.4 Zestawienie użytkowników (zestaw 1 - 6 / zestaw 9 - 14)**

Funkcja ta pozwala na przegląd wolnych i zajętych ID użytkownika.

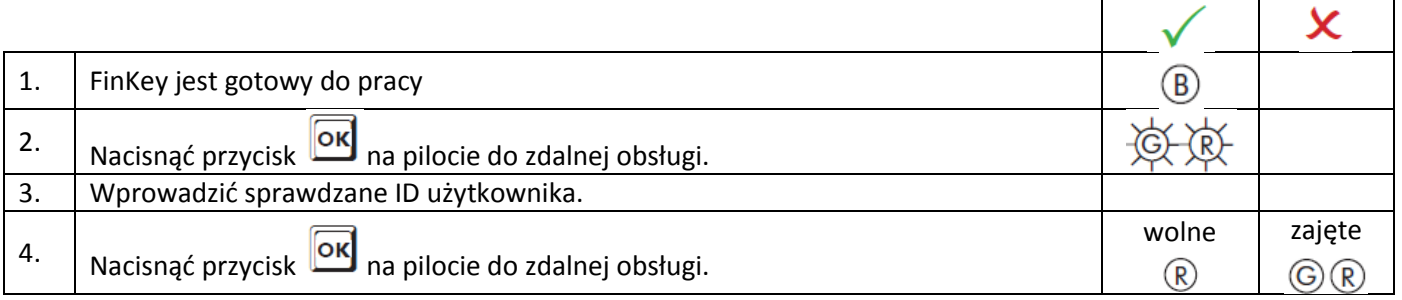

\_\_\_\_\_\_\_\_\_\_\_\_\_\_\_\_\_\_\_\_\_\_\_\_\_\_\_\_\_\_\_\_\_\_\_\_\_\_\_\_\_\_\_\_\_\_\_\_\_\_\_\_\_\_\_\_\_\_\_\_\_\_\_\_\_\_\_\_\_\_\_\_\_\_\_\_\_\_\_\_\_\_\_\_\_\_\_\_\_\_\_\_

#### **8.5 Resetowanie (zestaw 1 - 6 / zestaw 9 - 14)**

Kasowane są wszystkie palce, włącznie z palcami głównymi (Master).

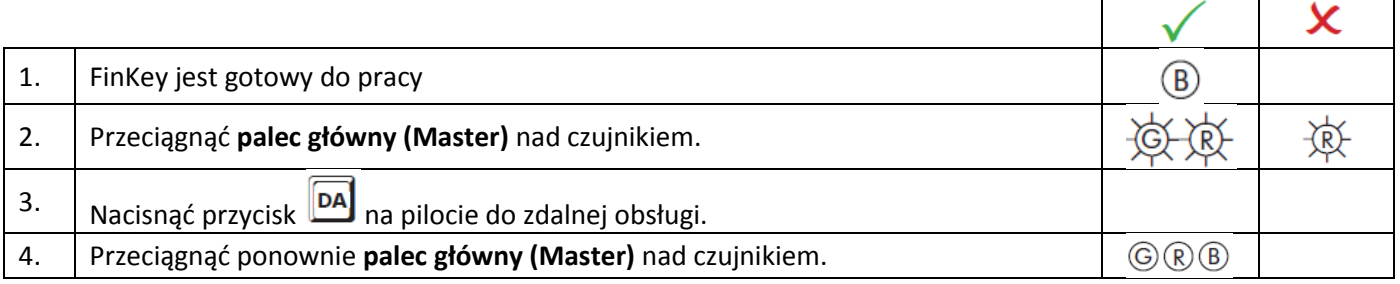

\_\_\_\_\_\_\_\_\_\_\_\_\_\_\_\_\_\_\_\_\_\_\_\_\_\_\_\_\_\_\_\_\_\_\_\_\_\_\_\_\_\_\_\_\_\_\_\_\_\_\_\_\_\_\_\_\_\_\_\_\_\_\_\_\_\_\_\_\_\_\_\_\_\_\_\_\_\_\_\_\_\_\_\_\_\_\_\_\_\_\_\_\_

Reset może nastąpić alternatywnie zgodnie z opisem w punkcie 6.2.

### **FinKey**

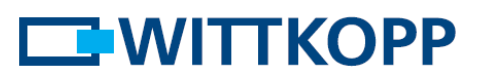

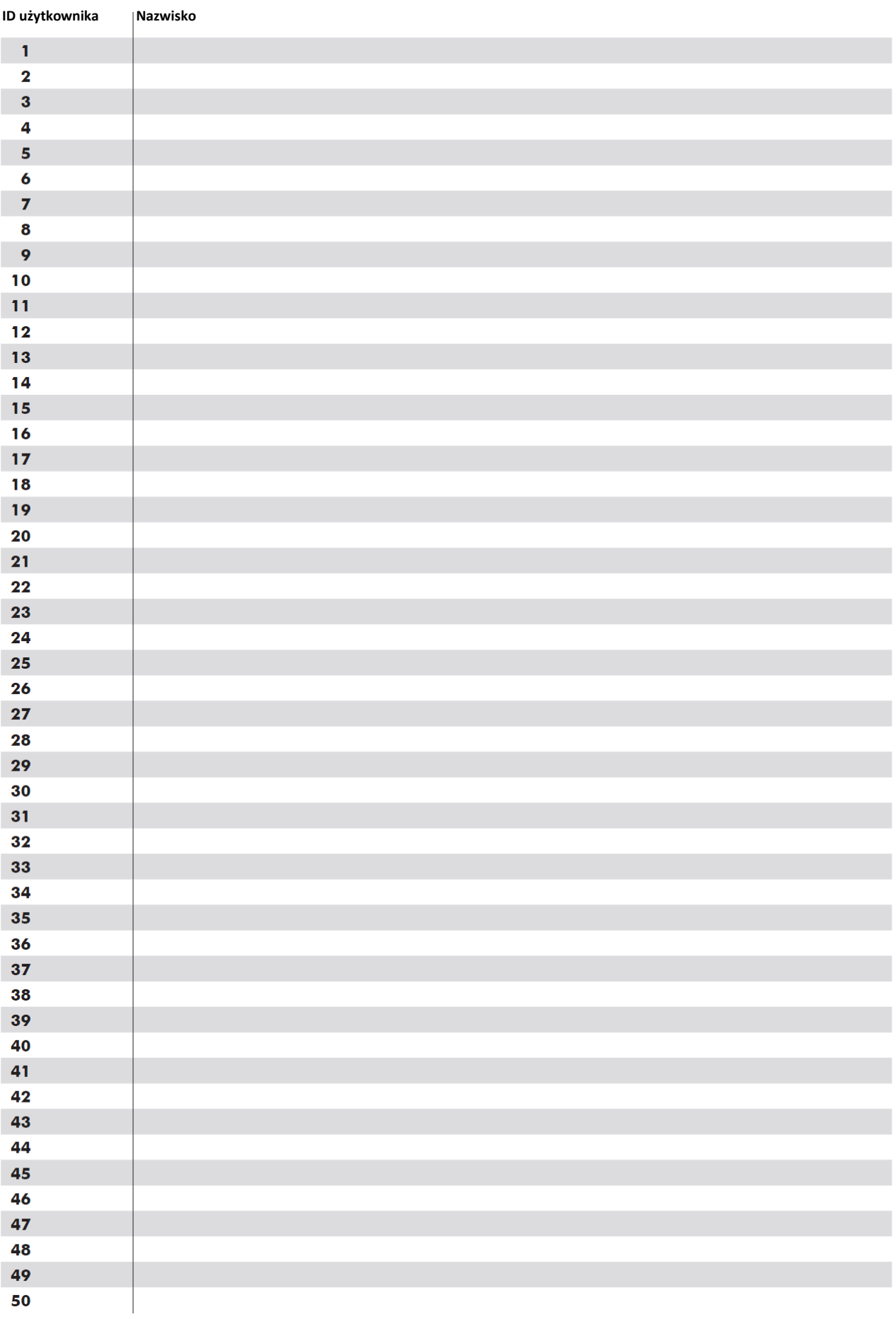

### **EMITTKOPP**

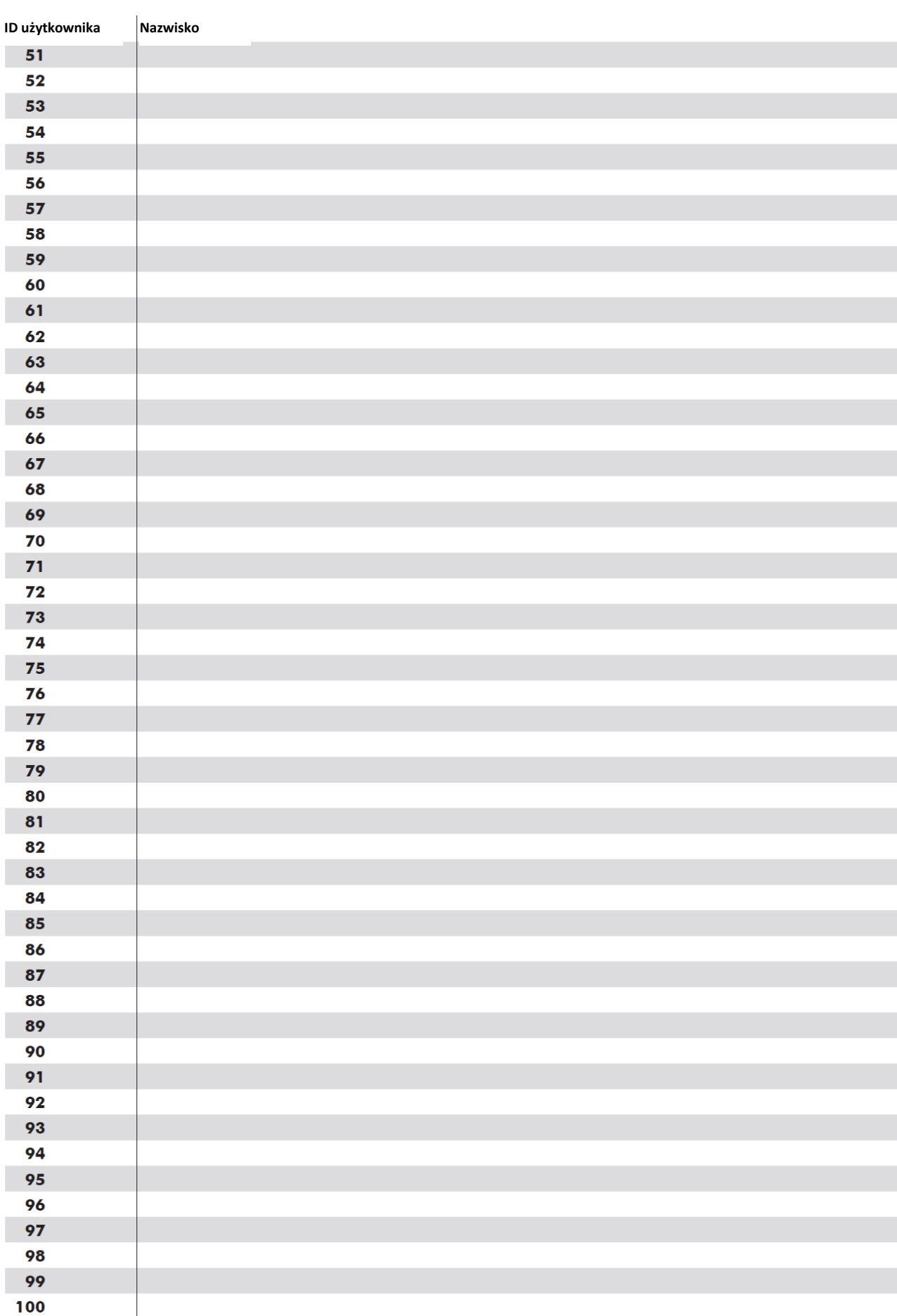